## NetFlow-accounting op een Catalyst 6500 SUP1 Ī

## Inhoud

[Inleiding](#page-0-0) [Voorwaarden](#page-0-1) [Vereisten](#page-0-2) [Gebruikte componenten](#page-0-3) **[Conventies](#page-1-0)** [Wat is MultiLayer Switching](#page-1-1) [NetFlow-accounting met MLS](#page-2-0) [verschillende ontwerpen](#page-3-0) [Slecht ontwerp](#page-3-1) [Passend ontwerp](#page-4-0) [Beter ontwerp](#page-4-1) [Best Design](#page-5-0) [Gerelateerde informatie](#page-6-0)

## <span id="page-0-0"></span>**Inleiding**

Dit document behandelt NetFlow accounting op een Catalyst 6500 Supervisor1 (SUP1).

## <span id="page-0-1"></span>Voorwaarden

#### <span id="page-0-2"></span>Vereisten

Lezers van dit document zouden kennis moeten hebben van deze onderwerpen:

• NetFlow-configuratie

#### <span id="page-0-3"></span>Gebruikte componenten

De informatie in dit document is gebaseerd op de volgende software- en hardware-versies:

- Catalyst 6500 switch met SUP1 en beleidsfunctiekaart 1 (PFC1) met de switch in hybride of native modus
- Catalyst 5000 switch
- Beide switches met MultiLayer Switching (MLS)

Opmerking: Dit document heeft geen betrekking op een Catalyst 6500 switch met SUP2/PFC2, omdat er Cisco Express Forwarding (CEF) in wordt uitgevoerd en het gedrag iets anders is.

De informatie in dit document is gebaseerd op de apparaten in een specifieke

laboratoriumomgeving. Alle apparaten die in dit document worden beschreven, hadden een opgeschoonde (standaard)configuratie. Als uw netwerk live is, moet u de potentiële impact van elke opdracht begrijpen.

#### <span id="page-1-0"></span>**Conventies**

Raadpleeg [Cisco Technical Tips Conventions \(Conventies voor technische tips van Cisco\) voor](//www.cisco.com/en/US/tech/tk801/tk36/technologies_tech_note09186a0080121ac5.shtml) [meer informatie over documentconventies.](//www.cisco.com/en/US/tech/tk801/tk36/technologies_tech_note09186a0080121ac5.shtml)

# <span id="page-1-1"></span>Wat is MultiLayer Switching

Supervisor Engine 1, PFC en functiekaart voor meerlaagse Switch (MSFC) of MSFC2 voorzien in Layer 3 (L3) switching met MLS. L3 het overschakelen met MLS identificeert stromen op de switch nadat het eerste pakket door de MSFC is routed en overdraagt het proces van het verzenden van het resterende verkeer in de stroom naar de switch, die de lading op de MSFC vermindert.

MLS biedt ook verkeersstatistieken aan als onderdeel van zijn schakelfunctie. Deze statistieken worden gebruikt voor het identificeren van verkeerskenmerken voor beheer, planning en probleemoplossing. MLS gebruikt NetFlow Data Exporteren (NDE) om de stroomstatistieken te exporteren.

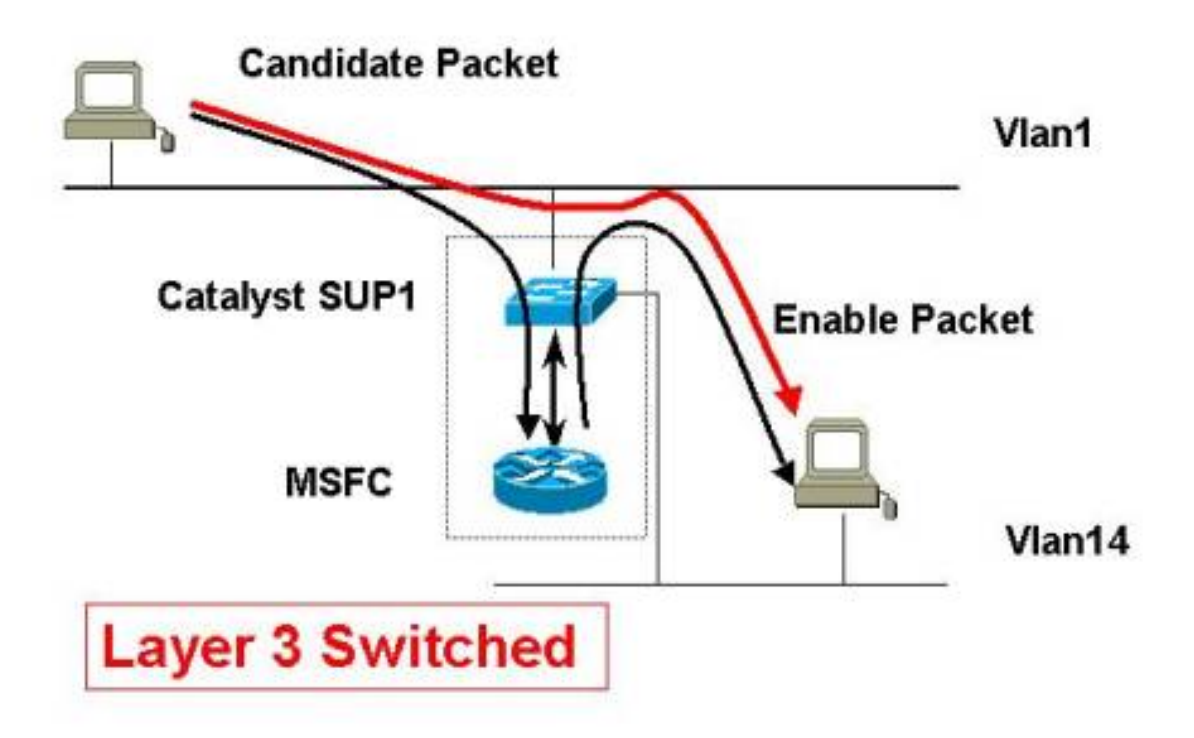

In het bovenstaande voorbeeld komt het volgende scenario voor met de blauwe pijl:

- 1. Host1 in VLAN1 initieert een gegevensoverdracht naar host14 in VLAN14.
- 2. Host1 stuurt het eerste pakket naar de MSFC (het kandidaatpakket in de MLS-terminologie).
- 3. MSFC schrijft beide MAC-adressen opnieuw in de Layer 2 (L2) header.
- 4. De MSFS vermindert de TTL met één in de pakketheader.
- 5. De MSFS routeert de pakketten in correct VLAN14.
- 6. Het pakket wordt teruggestuurd naar SUP1.
- 7. Een MLS entry voor deze L3 flow wordt gecreëerd in het MLS cache op de SUP1.

Alle volgende pakketten van dezelfde stroom worden geschakeld zonder de MSFC te bereiken (zie de rode pijl).

## <span id="page-2-0"></span>NetFlow-accounting met MLS

NetFlow (netwerkstroom) is een technologie voor het opvangen van de gegevens die vereist zijn voor netwerkplanning, controle en accounting. Ondersteuning van Cisco IP-accounting biedt basisfuncties voor IP-accounting. Door IP accounting mogelijk te maken, kunnen gebruikers het aantal bytes en pakketten zien die door de Cisco IOS® Software op een bron- en bestemmings-IP-adresbasis zijn geschakeld.

In praktische termen, als vijf pings van host1 in VLAN1 naar host14 in VLAN14 worden verzonden, wordt slechts het eerste door MSFC geleid. De vier overgebleven zijn ingeschakeld op de Supervisor. De vijf pings worden als één enkele stroom beschouwd omdat de eigenschappen (zoals bronadres, bestemmingsadres en bronpoort) van de pakketten niet veranderen.

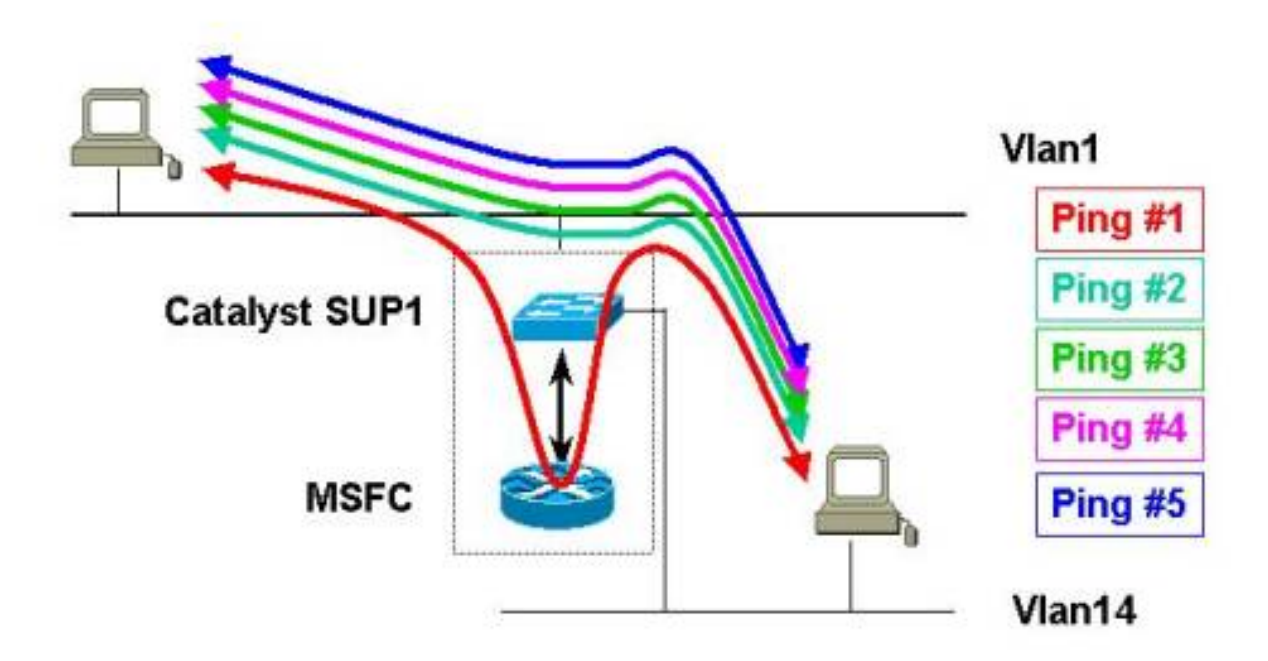

In een algemenere verklaring, bereikt alleen het eerste pakket van een stroom de MSFC, terwijl alle daaropvolgende pakketten van de zelfde stroom lokaal op de supervisor worden geschakeld.

### <span id="page-3-0"></span>verschillende ontwerpen

In dit deel worden de volgende verschillende ontwerpen beschreven vanuit een boekhoudkundig oogpunt van NetFlow:

- [Slecht ontwerp](#page-3-1)
- [Passend ontwerp](#page-4-0)
- [Beter ontwerp](#page-4-1)
- [Best Design](#page-5-0)

#### <span id="page-3-1"></span>Slecht ontwerp

Als u MLS op de switch uitschakelt, gaan alle routepakketten via de MSFC. Daarom worden alle pakketten van alle stromen correct in MSFC vermeld.

Maar door MLS op de switch te laten staan, gaat de prestaties omhoog. Als u NetFlow alleen op de MSFC toestaat (het exporteren via versie 5), wordt alleen het eerste pakket van elke stroom vermeld. Dit impliceert dat de boekhoudinformatie die van het stroomrecord op Cisco FlowCollector wordt ontvangen bijna nutteloos is.

# **Bad Design**

# MLS/NDE (not) enabled and export v5 from the MSFC

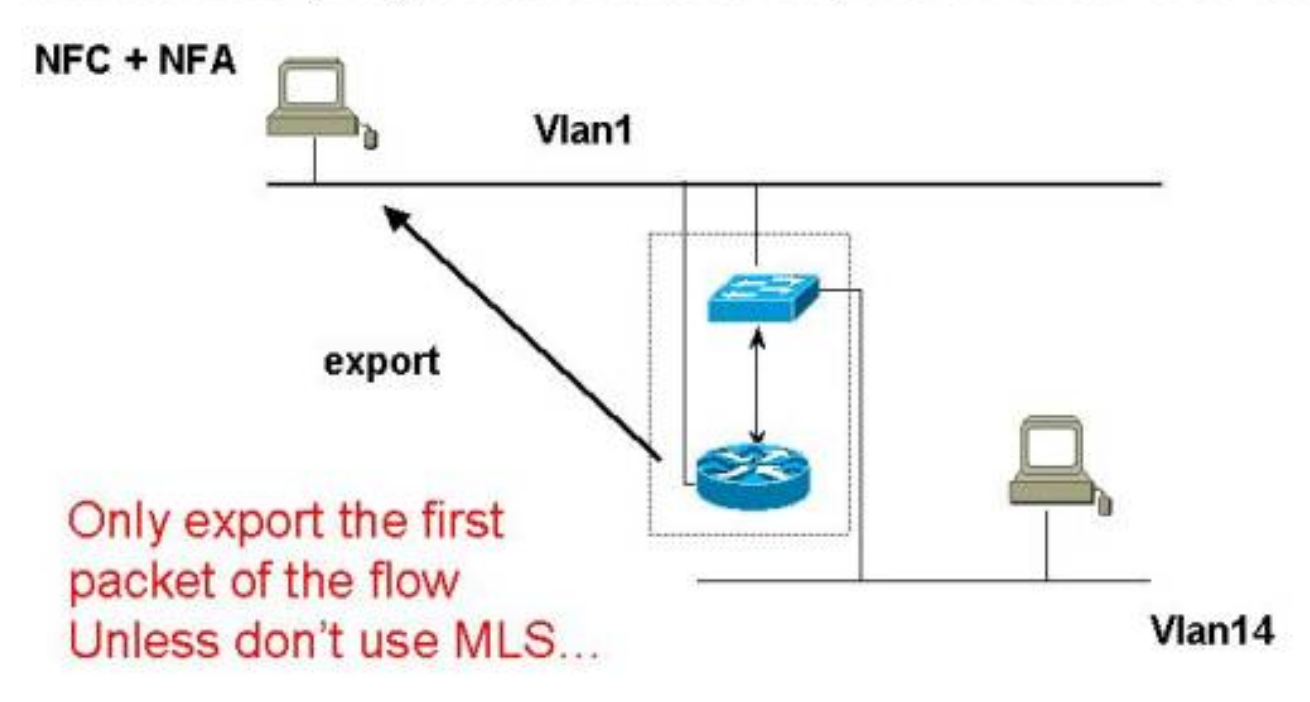

#### <span id="page-4-0"></span>Passend ontwerp

Dit ontwerp heeft MLS op de switch ingeschakeld.

Als u het exporteren van de NetFlow-gegevens alleen op de supervisor hebt ingeschakeld (het exporteren via versie 7), mist u accounting van het eerste pakket van elke stroom omdat het eerste pakket door MSFC wordt routeerd.

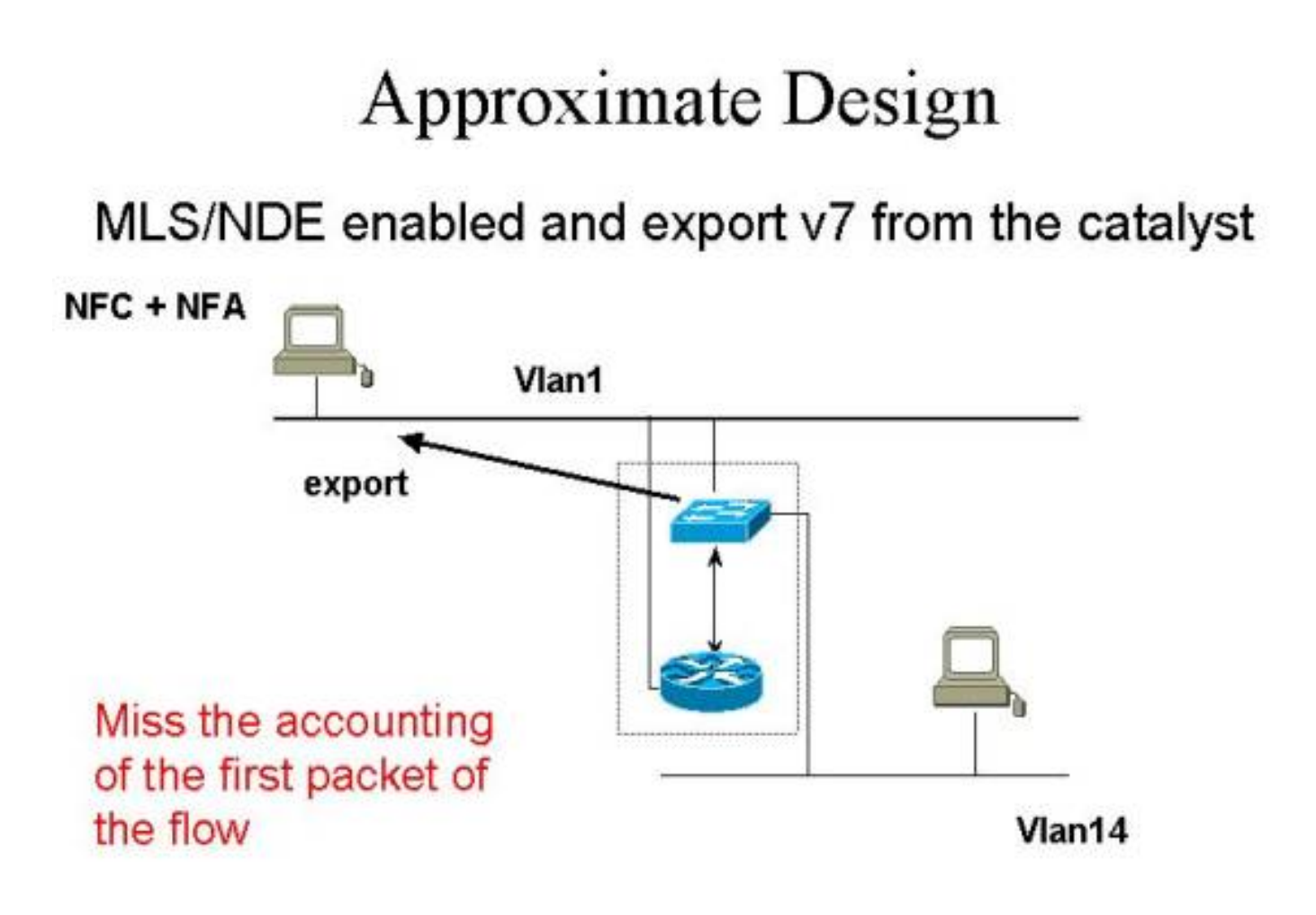

#### <span id="page-4-1"></span>**Beter ontwerp**

Een beter ontwerp is om de stroomrecords te exporteren van de Supervisor (door versie 7) en van de MSFC (door versie 5).

# **Better Design**

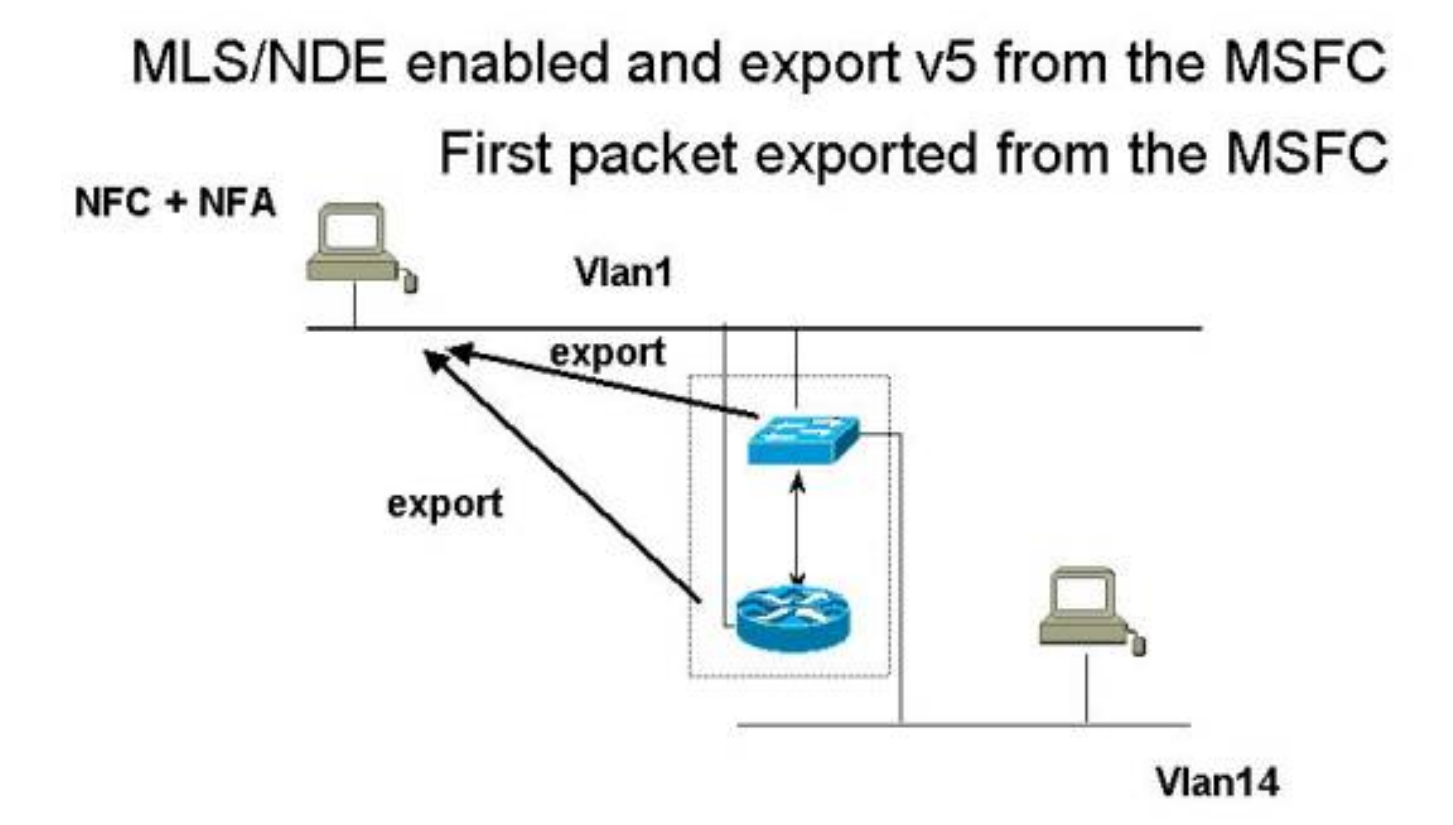

#### <span id="page-5-0"></span>Best Design

Het beste ontwerp is om de stroomrecords in VLAN van het IP-adres van het Supervisor Management te exporteren (sc0). Als u naar een ander VLAN exporteert, worden de geëxporteerde gegevens geregistreerd.

Met een export in VLAN14 bijvoorbeeld moeten de geëxporteerde flow records door de MSFC worden geleid, wat een MLS entry in het MLS cache op de Supervisor creëert. Dit impliceert dat er een stroomrecord is geopend voor het geëxporteerde NetFlow-pakket, eerst op de MSFC en vervolgens op de Supervisor.

U kunt dit gedrag vermijden door de stroomrecords in VLAN1 te exporteren, als sc0 aan VLAN1 behoort.

# **Best Design**

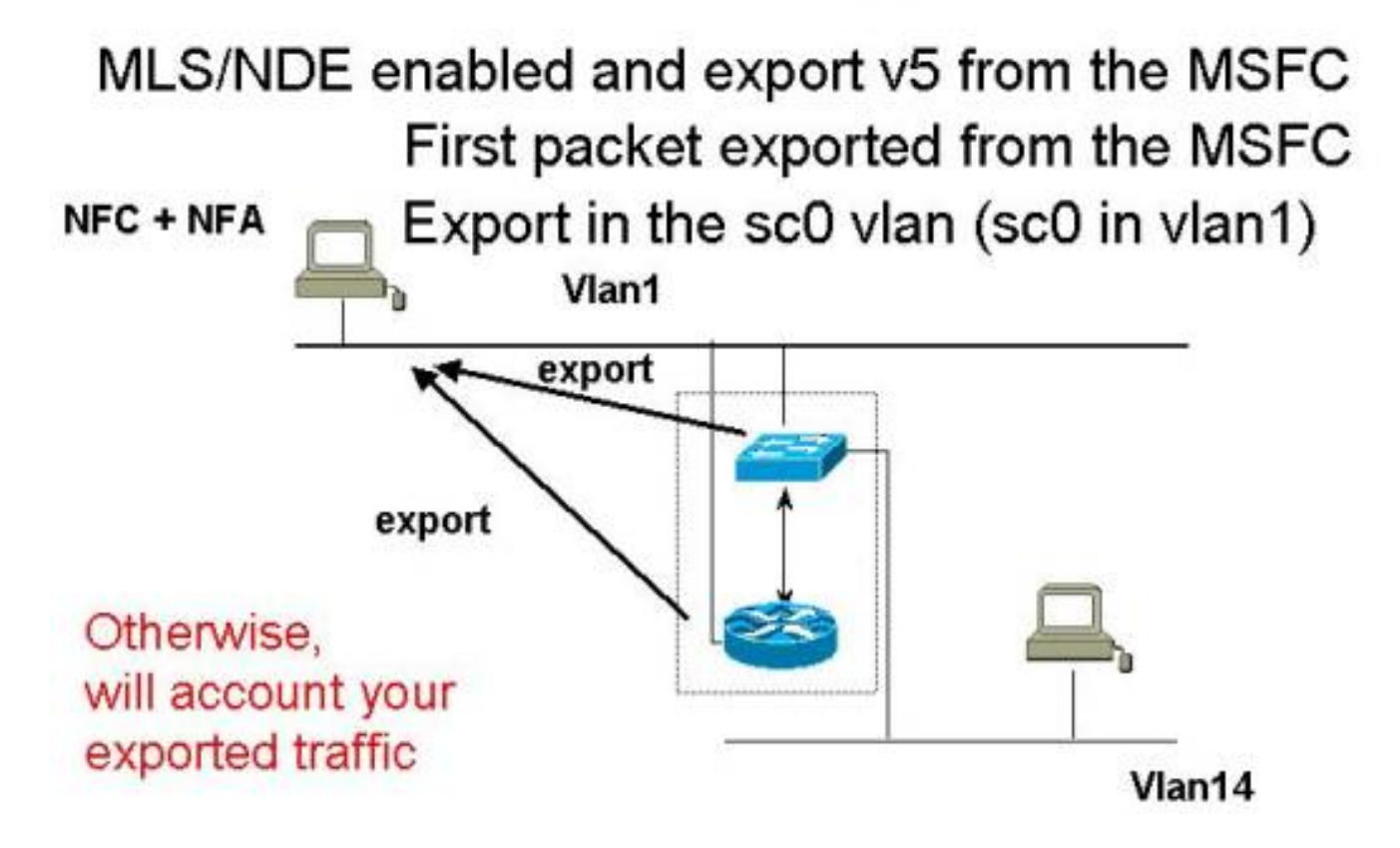

## <span id="page-6-0"></span>Gerelateerde informatie

- [Systeemvereisten voor implementatie van MLS](//www.cisco.com/en/US/products/hw/switches/ps700/products_tech_note09186a0080133fc5.shtml?referring_site=bodynav)
- [MLS configureren](//www.cisco.com/en/US/docs/switches/lan/catalyst6500/catos/8.x/configuration/guide/mls_all.html?referring_site=bodynav)
- [Overzicht van meerlaagse switching](//www.cisco.com/en/US/docs/ios/12_1/switch/configuration/guide/xcdmsov.html?referring_site=bodynav)
- [NetFlow-servicesoplossingen](//www.cisco.com/en/US/docs/ios/solutions_docs/netflow/nfwhite.html?referring_site=bodynav)
- [Cisco IOS NetFlow](//www.cisco.com/en/US/products/ps6601/products_ios_protocol_group_home.html?referring_site=bodynav)
- [Technische ondersteuning Cisco-systemen](//www.cisco.com/cisco/web/support/index.html?referring_site=bodynav)